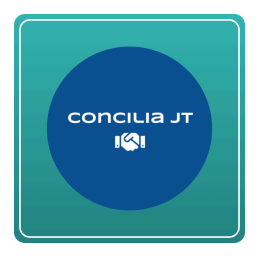

## **Concilia JT**

## ★ **Avaliação da ferramenta:**

O ícone (boneco amarelo) para acesso ao "PSIU", ferramenta de avaliação de satisfação dos usuários, está localizado no canto inferior direito da tela:

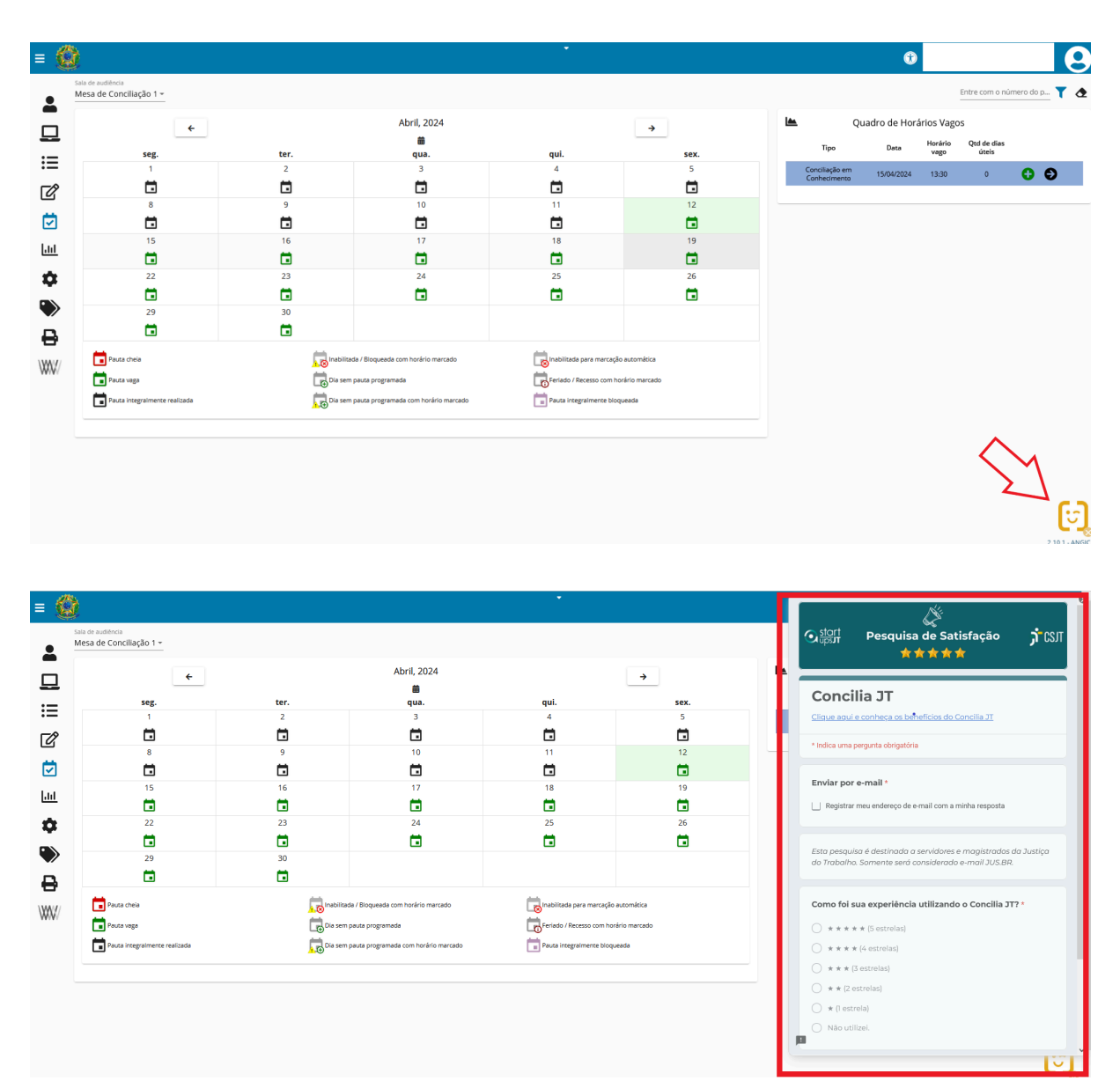

Após preencher o formulário é necessário confirmar o envio. Não há limite de envio, ou seja, se você já preencheu uma vez o formulário poderá preencher novamente posteriormente.